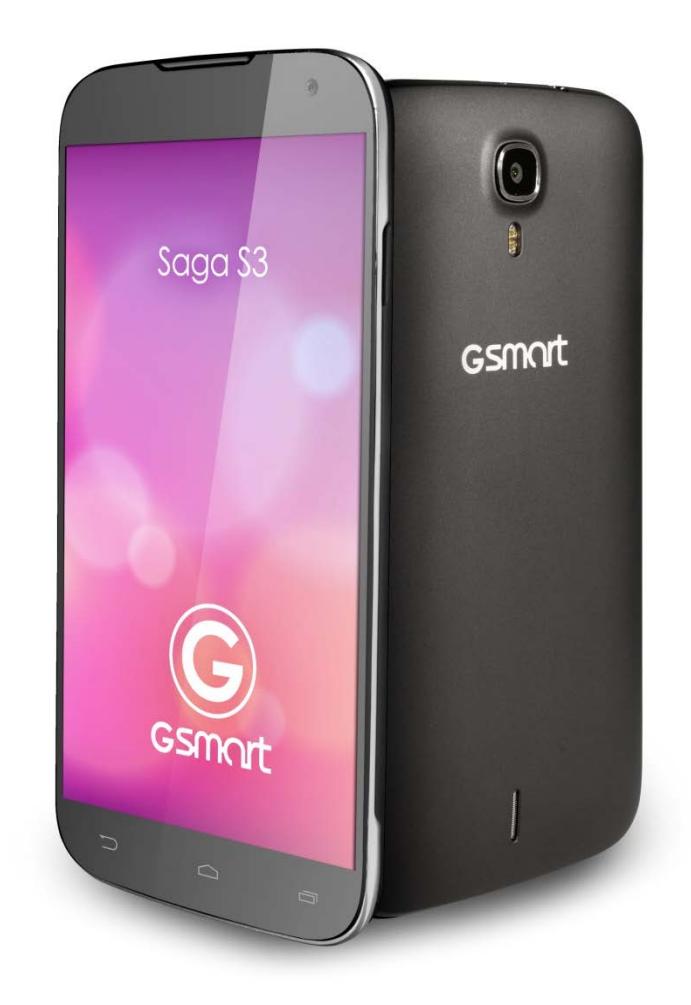

# **Saga S3**

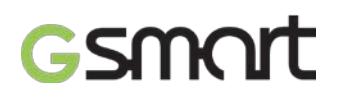

## **Авторские права**

Все мобильные устройства компании GIGA-BYTE COMMUNICATIONS INC., упомянутые в данном документе, включая само устройство, аксессуары к нему, программное обеспечение, тексты, музыку и изображения, являются собственностью GIGA-BYTE COMMUNICATIONS INC.или в отношении них получено разрешение на использование от первоначального правообладателя. Воспроизведение, передача, распространение или хранение всего содержания настоящего документа или его части без предварительного письменного разрешения GIGA-BYTE COMMUNICATIONS INC. запрещено.

## **Общая информация**

В данном разделе содержится важная информация по безопасному и эффективному использованию устройства. Перед использованием устройства ознакомьтесь с данной информацией. Пренебрежение приведенными ниже предупреждениями могут привести к нарушению закона.

- Перед тем. Как начать пользоваться устройством. Убедитесь. что батарея полностью заряжена.
- НЕ пытайтесь извлечь батарею из устройства во время зарядки.
- Перед тем. как вставить SIM-карту, убедитесь, что устройство отключено.
- НИКОГДА не пытайтесь самостоятельно разбирать телефон. Это должно выполнять лицо, имеющее специальное разрешение.
- В общественных зданиях пользуйтесь устройством в соответствии с инструкциями.
- В некоторых странах запись телефонных разговоров является противозаконной. Перед тем, как вы планируете записать разговор, всегда спрашивайте разрешение у противоположной стороны.
- Для защиты слуха перед использованием стереонаушников или других аудиоустройств снизьте уровень звука.
- Чтобы избежать повреждений сенсорного экрана и самого устройства, НЕ оказывайте на него излишнего давления. Перед тем, как сесть, всегда вынимайте устройство из кармана брюк. Также для взаимодействия с сенсорным экраном рекомендуется использовать стилус или палец. Поломка сенсорного экрана из-за неправильного использования не покрывается гарантией.
- При длительном использовании устройства, например, во время разговора, просмотра страниц в интернете или во время зарядки устройство может нагреваться. В большинстве случаев такое состояние считается нормальным.
- Для проведения обслуживания обращайтесь к провайдеру или имеющему разрешение техническому персоналу при следующих условиях: 1. Устройство было повреждено. 2. При попытке следовать инструкциям устройство не функционирует должным образом. 3. Устройство попало в воду. 4. На устройство была пролита жидкость или упал посторонний предмет.
- Не помещайте неразрешенные предметы в разъемы и отверстия вашего устройства.
- Устройство необходимо держать вдали от таких источников тепла как кухонные плиты, батареи отопления, обогреватели и прочих устройств, выделяющих тепло.
- На поверхности или внутри устройства может образовываться конденсат, если вы переносите устройство из одной среды в другую, и присутствует большая разница температур и/или влажности. Чтобы избежать поломки устройства, дайте влаге испариться перед тем. как использовать устройство.
- Чтобы избежать повреждения устройства, НЕ размещайте устройство на неустойчивых поверхностях столов, подставках, кронштейнах и прочих местах.
- Перед очисткой устройства отсоедините его от розетки. Для очистки используйте влажную ткань. При этом для очистки сенсорного экрана НЕ используйте воду, жидкие очистители или аэрозоли.

 $C$   $E$  O700  $C$  052 $E$  $E$   $E$   $E$   $E$ 

Saga S3 | 2

## **Содержание**

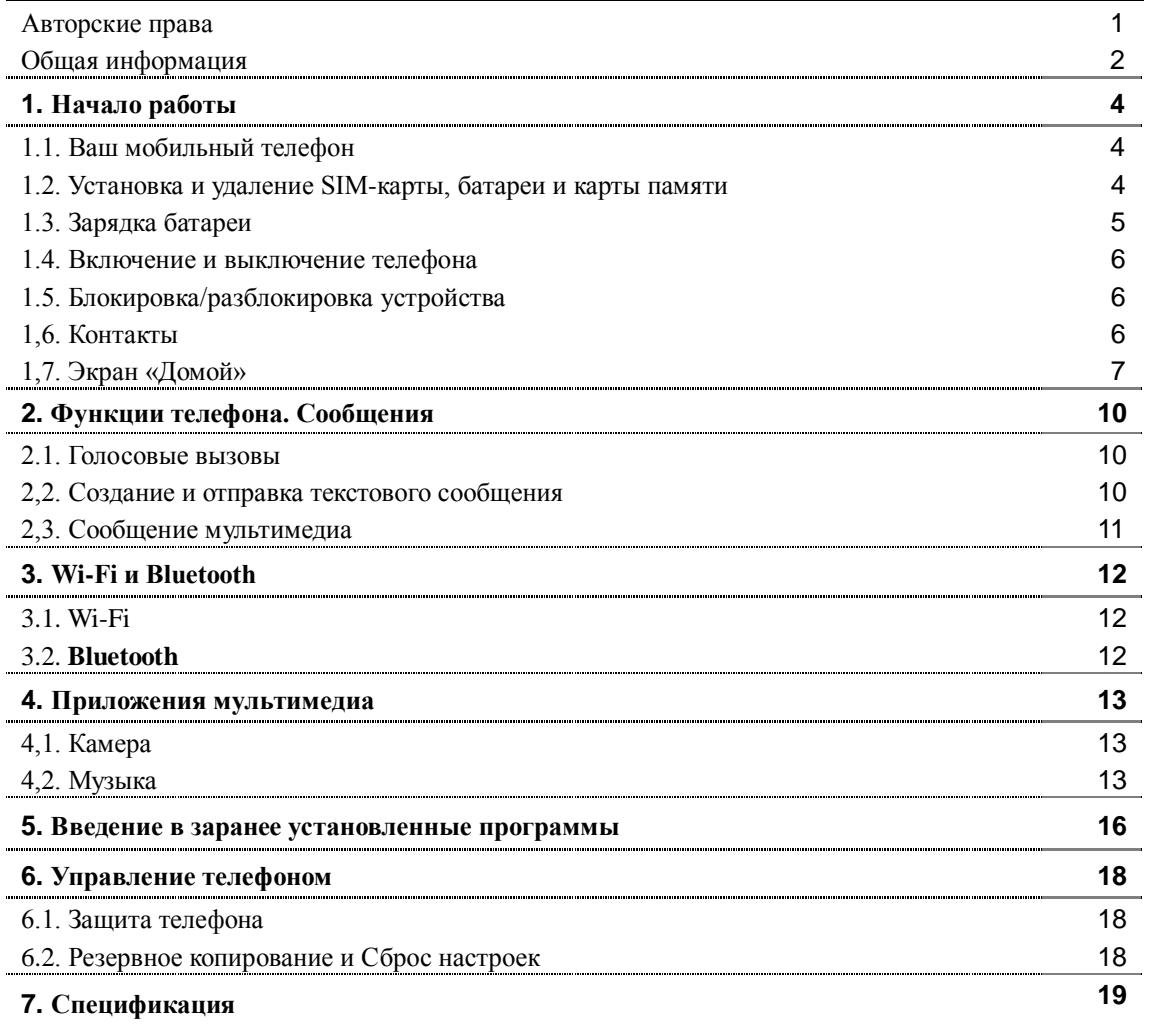

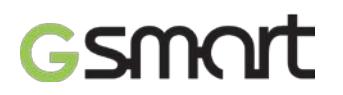

## **1. Начало работы**

## **1.1. Ваш мобильный телефон**

В данном разделе приводится информация об аппаратных средствах вашего устройства.

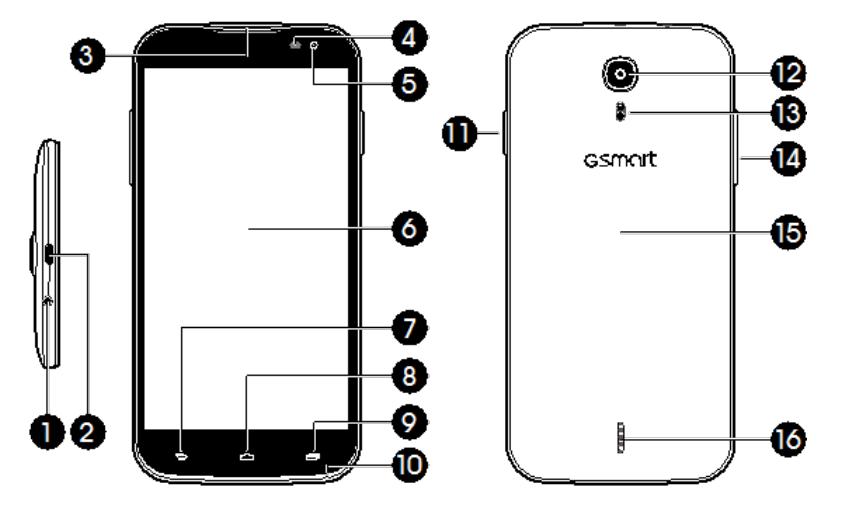

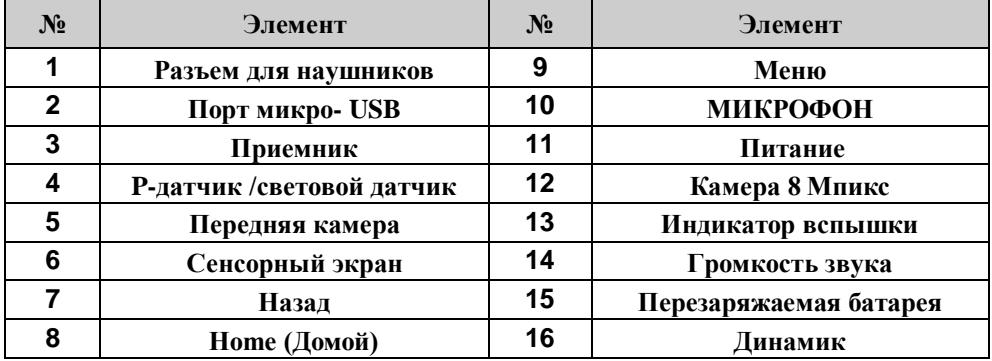

## **1.2. Установка и удаление SIM-карты, батареи и карты памяти**

## **SIM-карта**

На SIM-карте содержится ваш номер телефона, карта памяти и подробности сетевого сервиса.

## **Установка SIM-карты**

Для SIM-карт предусмотрено два разъема. Левый разъем предназначен для SIM1 (WCDMA+GSM), правый – для SIM2 (GSM). Контакты золотистого цвета обращены лицевой стороной вниз. Обрезываемый край повернут во внешнюю сторону.

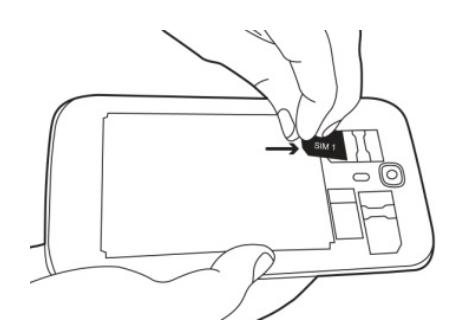

**Установка карты SIM1 Установка карты SIM2**

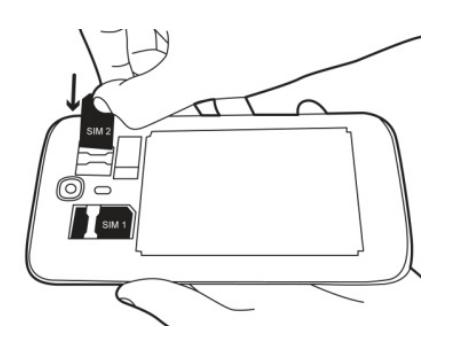

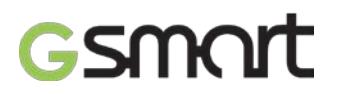

## **Удаление SIM-карты**

Сначала выключите телефон. Затем, используя палец, извлеките SIM-карту из разъема для карт.

### **Батарея**

Ваш телефон поставляется со встроенной перезаряжаемой батареей. Срок службы батареи зависит от сети, используемых приложений, а также типа соединений, установленных для вашего телефона.

#### **Замена задней крышки**

- (1) Вставьте крышку в разъем в нижней части.
- (2) Затем надавите во всех точках на заднюю крышку до тех пор, пока не услышите щелчок.

### **Карта памяти**

Вам может потребоваться карта microSD для хранения фотографий, музыки, видео и прочих данных.

### **Установка карты памяти**

- (1) Вставьте карту памяти золотистым контактом вниз.
- (2) Надавите на карту памяти до тех пор, пока она не поместится в слот.

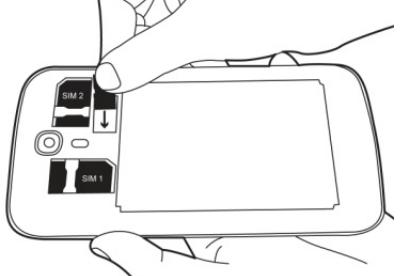

### **Удаление карты памяти**

- (1) Для безопасного удаления выберите вкладку Application (Приложения) > **Settings (Настройки)** > **Storage (Хранение)** > **Unmount SD card (Удалить SD-карту) > OK.**
- (2) Надавливайте на карту памяти до тех пор, пока она не будет извлечена из слота.

## **1.3. Зарядка батареи**

Когда вы извлекаете телефон из коробки в первый раз, батарея не заряжена полностью. Перед использованием полностью зарядите батарею.

- (1) Подсоедините USB-кабель к адаптеру переменного тока, затем присоедините устройство через USB-кабель.
- (2) Включите адаптер переменного тока в розетку, чтобы начать зарядку.
- (3) Для безопасности вашего телефона используйте только оригинальный аккумулятор, который поставляется вместе с устройством. В случае возможного повреждения, вызванного использованием неоригинального аккумулятора или иного оборудования, компания GIGABYTE Communication Inc. ответственности не несет.

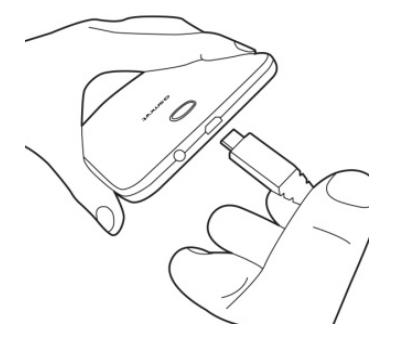

## **ПРИМЕЧАНИЕ:**

**Для обеспечения безопасности не извлекайте батарею из телефона, когда он подключен к адаптеру переменного тока или заряжается.**

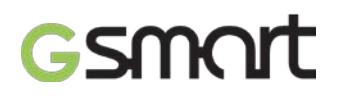

#### **1.4. Включение и выключение телефона**

#### **Включение телефона**

Нажмите и удерживайте кнопку питания до тех пор, пока телефон не завибрирует.

#### **Отключение телефона**

- (1) Нажмите и удерживайте кнопку питания в течение нескольких секунд.
- (2) Появится всплывающее окно. Выберите **Power off (Отключить питание).**
- (3) Выберите **OK** для подтверждения**.**

### **Установка телефона в спящий режим**

Чтобы установить спящий режим, нажмите и сразу отпустите кнопку питания. Отключится дисплей. Чтобы включить дисплей, еще раз нажмите и отпустите кнопку питания.

#### **1.5. Блокировка/разблокировка устройства**

### **Разблокировка устройства**

Переместите значок блокировки на экран и переместитесь к значку разблокировки, для того чтобы разблокировать устройство.

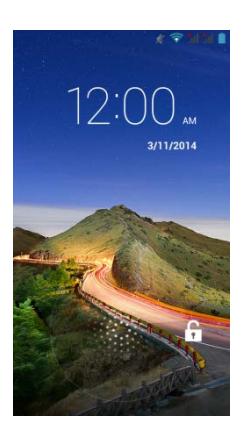

## **Блокировка устройства**

- (1) Выберите вкладку **Applications (Приложения)** .
- (2) Выберите Activate (Активировать) для установки функции LockScreen (Блокировка экрана) при первом использовании телефона.
- (3) Затем нажмите экран будет заблокирован.

## **1,6. Контакты**

**Contacts (Контакты)** – это ваша телефонная книга, которая позволяет хранить имена друзей, номера их телефонов, адреса электронной почты и прочую информацию. С помощью Контактов можно подключиться к Google, корпоративным аккаунтам, а также интегрировать информацию о контактах.

## **Добавление контакта**

- (1) Выберите вкладку **Applications (Приложения)** .
- (2) На экране **выберите 4**, чтобы добавить новый контакт..
- (3) Выберите, на каком устройстве вы хотите синхронизировать новый контакт с аккаунтом Google: на телефоне, на карте SIM1 или SIM2.
- (4) Появится экран нового контакта.
- (5) Выбирайте поля, чтобы заполнить контактную информацию.
- (6) Выберите **DONE**, чтобы сохранить настройки.

## **ПРИМЕЧАНИЕ:**

**На SIM-карту с контактами нельзя добавить изображение в контактную информацию.**

Saga S3  $|6$ 

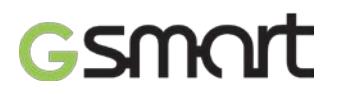

## **Поиск контактов**

На экране контактов выполните приведенные ниже действия для более удобного поиска контактов:

• Для поиска нажмите  $Q$  и укажите первые буквы имени контакта. При введении символов происходит фильтр списка. Когда поиск будет закончен, вы можете выбрать  $X$ , чтобы вернуться в экран контактов.

## **1,7. Экран «Домой»**

На экране «Домой» вы можете получить быстрый доступ к основным функциям и просмотреть уведомления о пропущенных вызовов, полученных сообщениях, батарее и состоянии соединения.

**Экран «Домой» по умолчанию:** Основные функции.

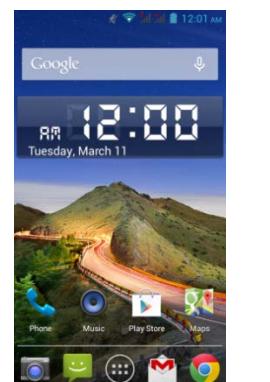

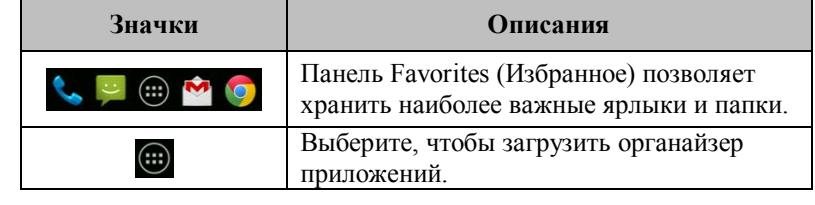

Вы можете прокрутить экран «Домой» слева направо или справа налево для переключения. Значки, расположенные в нижней части домашней страницы, имеют различные функции.

**Экран «Домой», определенный пользователем:** Вы можете добавить ярлыки и виджеты.

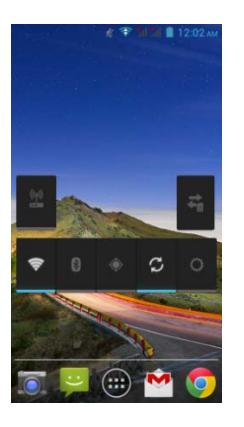

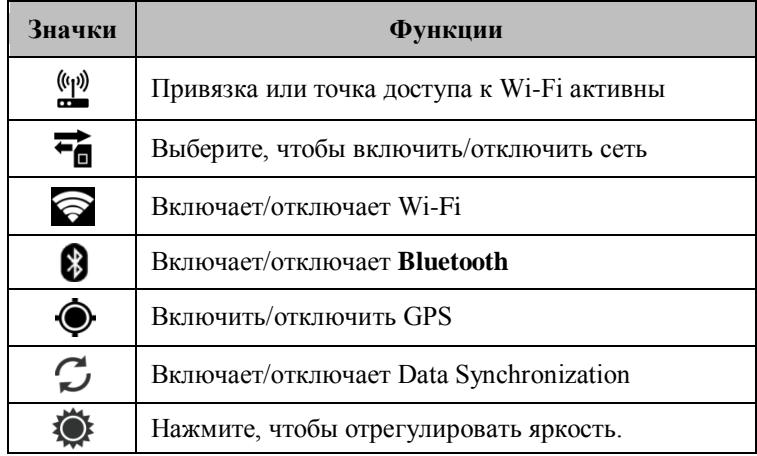

## **Значки состояния**

Значки строки состояния указывают разные типы информации. Выберите строку состояния и прокрутите вниз для просмотра уведомлений или информации о системе.

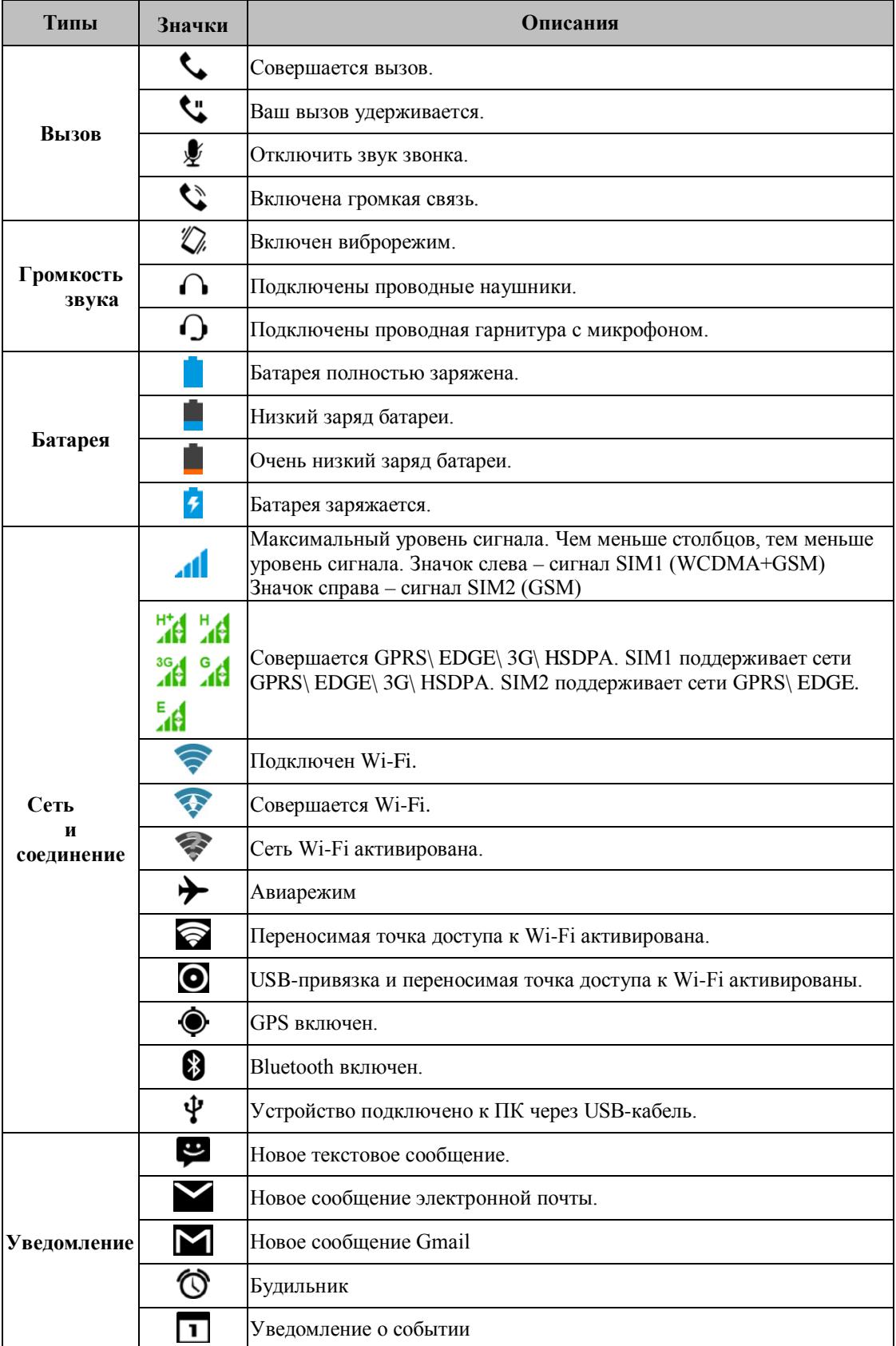

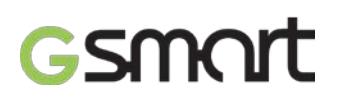

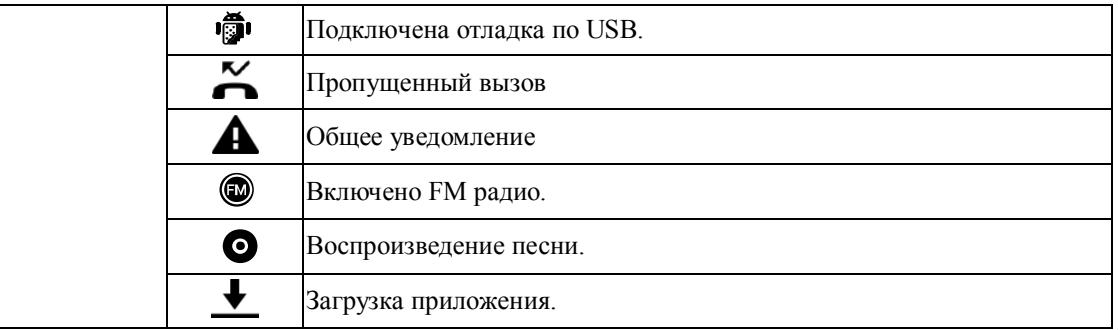

## **2. Функции телефона. Сообщения**

## **2.1. Голосовые вызовы**

- **Вызов с экрана телефона**
- (1) Вернитесь к экрану телефона.
- (2) Введите номер телефона с помощью кнопочной клавиатуры.
- (3) Нажмите , затем выберите SIM1 или SIM2 для совершения вызова.

## **ПРИМЕЧАНИЕ:**

Нажмите **X**, чтобы удалить номер. Нажмите и удерживайте **X**, чтобы удалить весь **номер целиком.**

## **Вызов из Контактов**

- (1) Выберите вкладку **Applications (Приложения)** .
- (2) Нажмите  $\sum$
- (3) Выберите необходимый контакт.
- (4) Если вставлена карта **SIM2,** откроется меню. **Для совершения звонка вы можете выбрать SIM1 или SIM2.**

### **Совершение срочных вызовов**

Перед совершением срочного вызова необходимо разблокировать устройство. Введите международный номер экстренного вызова 112, затем выберите SIM1 или SIM2 для совершения срочного вызова.

## **Ответ на звонок**

При входящем звонке

- Телефон зазвонит, если включена громкость звонка.
- На экране появится соответствующее сообщение.

## **Завершение звонка**

Нажмите **. Это значок завершения звонка, позволяющий закончить вызов.** 

## **2.2. Видеовызовы**

#### **Вызов с экрана телефона**

- (1) Вернитесь к экрану телефона.
- (2) Введите номер телефона с помощью кнопочной клавиатуры.
- (3) Затем нажмите  $\left| \cdot \right|$  чтобы совершить видеозвонок.

## **2,2. Создание и отправка текстового сообщения**

В вашем телефоне имеется несколько способов создавать и отправлять текстовые сообщения.

## **С экрана сообщений**

- (1) Выберите вкладку **Applications (Приложения)** .
- (2) Нажмите  $=$  +, чтобы создать новое сообщение.
- (3) В поле Type name or number (Введите имя или номер) введите номер телефона получателя или нажмите  $\overline{a}$  + чтобы добавить номер из контактов.

- (4) Введите сообщение в поле **Type text message (Введите текстовое сообщение)**
- (5) Нажмите , чтобы отправить сообщение. **Вы можете выбрать карту SIM1 или SIM2 (если вставлена карта SIM2)**

## **С экрана контактов**

- (1) Выберите вкладку **Applications (Приложения)** .
- (2) Выберите необходимый контакт для отражения контактной информации.
- (3) Нажмите значок  $=$ , чтобы отправить сообщение.
- (4) Составьте сообщение.

(5) Нажмите , чтобы отправить сообщение.

## **ПРИМЕЧАНИЕ:**

**Если вы выйдете из папки Messages (Сообщения) до того как сообщение было отправлено, неотправленное сообщение будет сохранено как черновик автоматически.**

## **Клавиатура TouchPal**

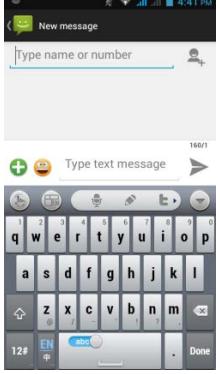

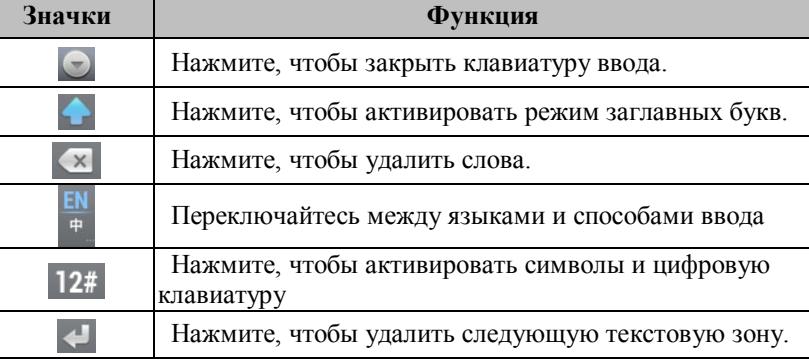

## **Клавиатура Android**

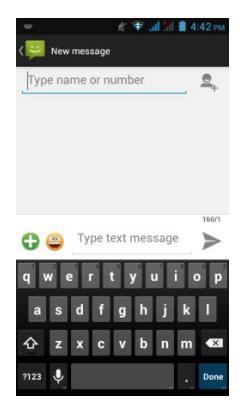

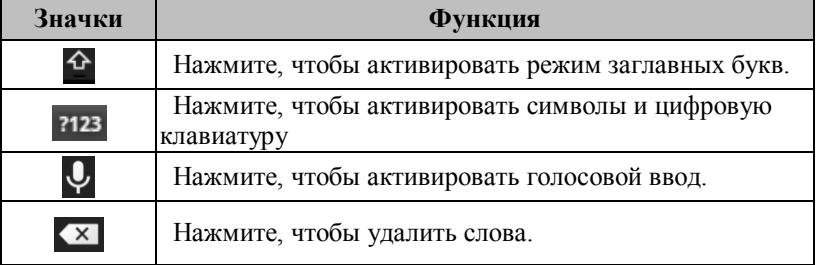

## **2,3. Сообщение мультимедиа**

Сообщение мультимедиа или MMS может содержать буквы, изображение, аудио или видеофайл.

## **Отправка MMS с экрана сообщений**

- (1) Выберите вкладку **Applications (Приложения)** .
- (2) Нажмите  $=$  +, чтобы создать новое сообщение.
- (3) Введите номер телефона получателя в поле **Type name or number (Введите имя или номер).**
- (4) Нажмите , чтобы прикрепить изображение, видео, записанное аудио, прикрепить контакт, изображения, видео, аудио или календарь. Сообщение конвертируется в MMS-сообщение автоматически.
- (5) Введите сообщение с помощью виртуальной клавиатуры в поле **Type text message (Введите текстовое сообщение).**
- (6) Нажмите , чтобы отправить сообщение.

## **3. Wi-Fi и Bluetooth**

## **3.1. Wi-Fi**

Ваше устройство может быть подключено к обнаруженной сети через Wi-Fi.

- (1) Выберите вкладку Applications (Приложения) >  $\mathbb{R}$  > Wi-Fi.
- (2) Включите или выключите Wi-Fi.

## **Подключение к сети Wi-Fi**

- (1) Выберите Wi-Fi, проверьте его функционирование и включите. Начните поиск доступных Wi-Fi сетей.
- (2) Обнаруженные сети будут указаны ниже. Выберите сеть, затем Connect (Соединить).
- (3) Если вы выберете открытую сеть, соединение установится автоматически.
- (4) Для подключения к закрытой сети вам будет предложено ввести пароль. Выберите пароль, затем Connect (Соединить).
- (5) Когда Wi-Fi будет подключен, в строке состояния появится значок .

## **Добавление сети Wi-Fi**

- (1) Выберите вкладку Applications (Приложения) >  $\blacktriangleright$  > Wi-Fi.
- (2) На экране Wi-Fi выберите Menu (Меню) > ADD NETWORK (ДОБАВИТЬ СЕТЬ). На экране появится всплывающее окно.

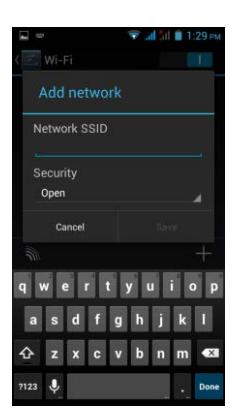

(3) Следуйте инструкциям на экране и вводите необходимую информацию. Затем выберите Save (Сохранить), чтобы сохранить настройки.

## **3.2. Bluetooth**

Bluetooth на вашем телефоне работает в трех разных режимах:

- **On (Включено):** Bluetooth включен. Ваш телефон обнаруживает другие устройства Bluetooth, но остается невидимым для них.
- **Discoverable (Обнаруживается):** Bluetooth включен, и ваш телефон остается видимым для других устройств Bluetooth.
- **Off (Выключено):** Bluetooth выключен.

### **Включение или выключение Bluetooth**

- (1) Выберите вкладку Applications (Приложения) >  $\geq$  > Bluetooth.
- (2) Включите Bluetooth или нажмите на него.
- (3) Нажмите, чтобы просмотреть опции меню.
- (4) Выберите имя устройства, чтобы устройство стало видимым для других устройств.

## **Подключение к устройствам Bluetooth**

Подключение к устройству Bluetooth называется попарным соединением. Для обмена информацией необходимо установить попарное соединение и связь с другим устройством Bluetooth.

- (1) Выберите вкладку Applications (Приложения) >  $\rightarrow$  Bluetooth.
- (2) Выберите SEARCH FOR DEVICES (ПОИСК УСТРОЙСТВ), чтобы начать поиск нового устройства.
- (3) Обнаруженные устройства Bluetooth будут указаны на экране. Выберите устройство, которое хотите подсоединить.
- (4) Для запуска соединения введите пароль, затем нажмите OK, чтобы завершить соединение.

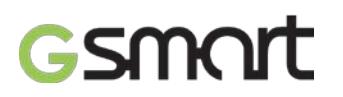

## **4. Приложения мультимедиа**

## **4,1. Камера**

Ваш телефон оборудован камерой 8,0 мегапикселей, позволяющей снимать фото и видео.

## **Функции камеры**

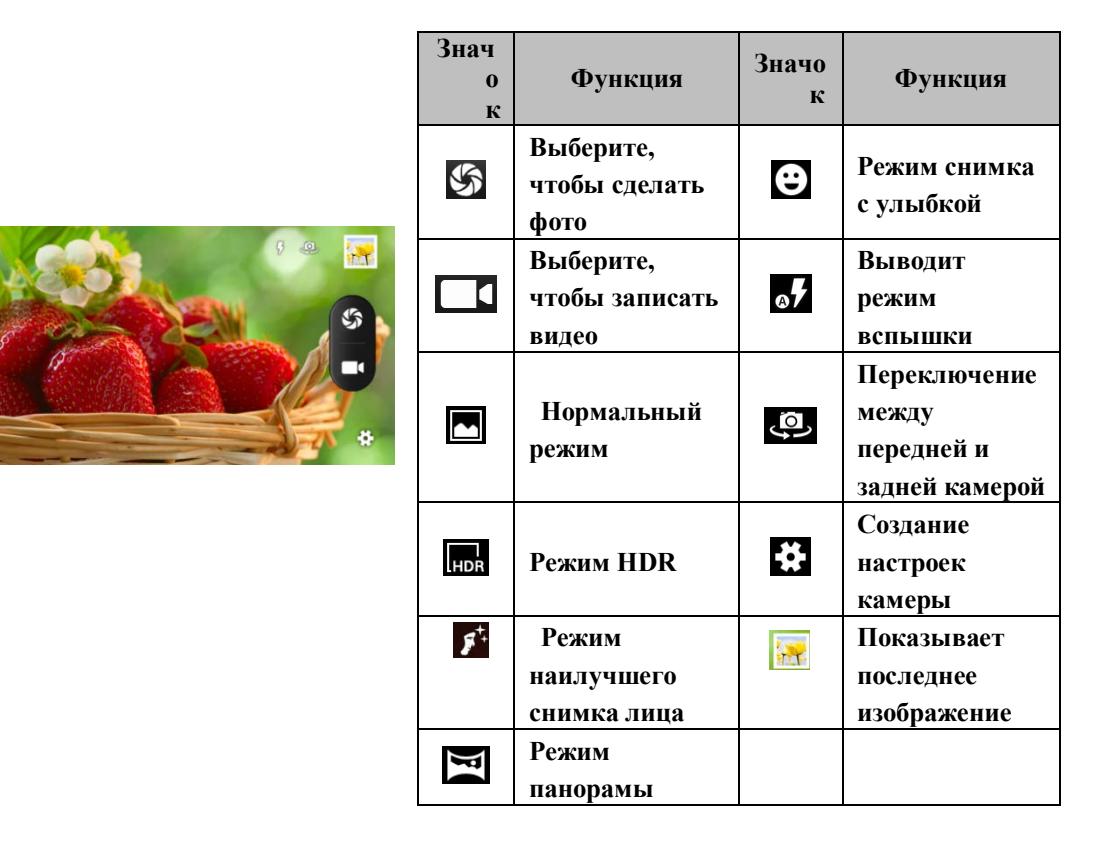

## **Фотографирование**

- (1) Выберите вкладку **Applications (Приложения)** . Экран перейдет в положение «альбом» автоматически.
- (2) Нажмите  $\mathcal{S}$ , чтобы сделать фото.
- (1) Выберите вкладку Applications (Приложения) **.**Переключение в режим записи.
- (2) Направьте телефон на предмет.
- (3) Нажмите  $\Box$  чтобы продолжить запись, или еще раз, чтобы остановить запись.

## **4,2. Музыка**

Перед тем как воспроизвести музыку, необходимо скопировать аудиофайлы на карту памяти, поскольку проигрыватель музыки воспроизводит только аудиофайлы, которые сохранены на карте памяти вашего телефона. Выберите вкладку **Applications** (Приложения) > Music (Музыка)

**Экран воспроизведения звука:** Выводит на экран область воспроизведения с органами регулировки воспроизведения.

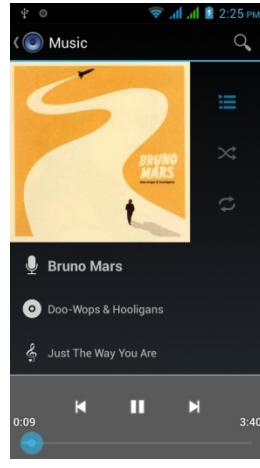

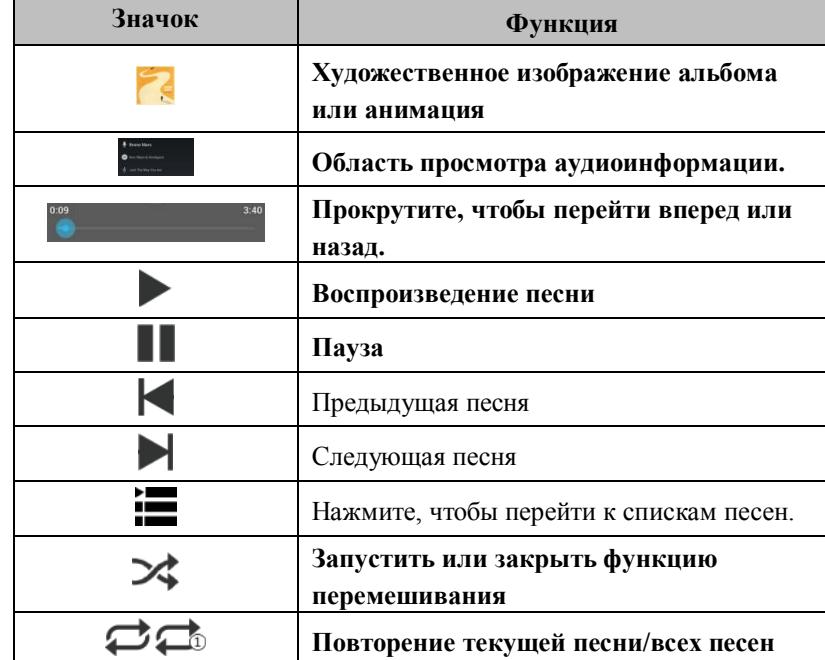

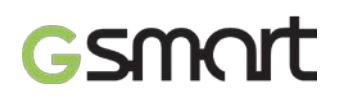

## **5. Введение в заранее установленные программы**

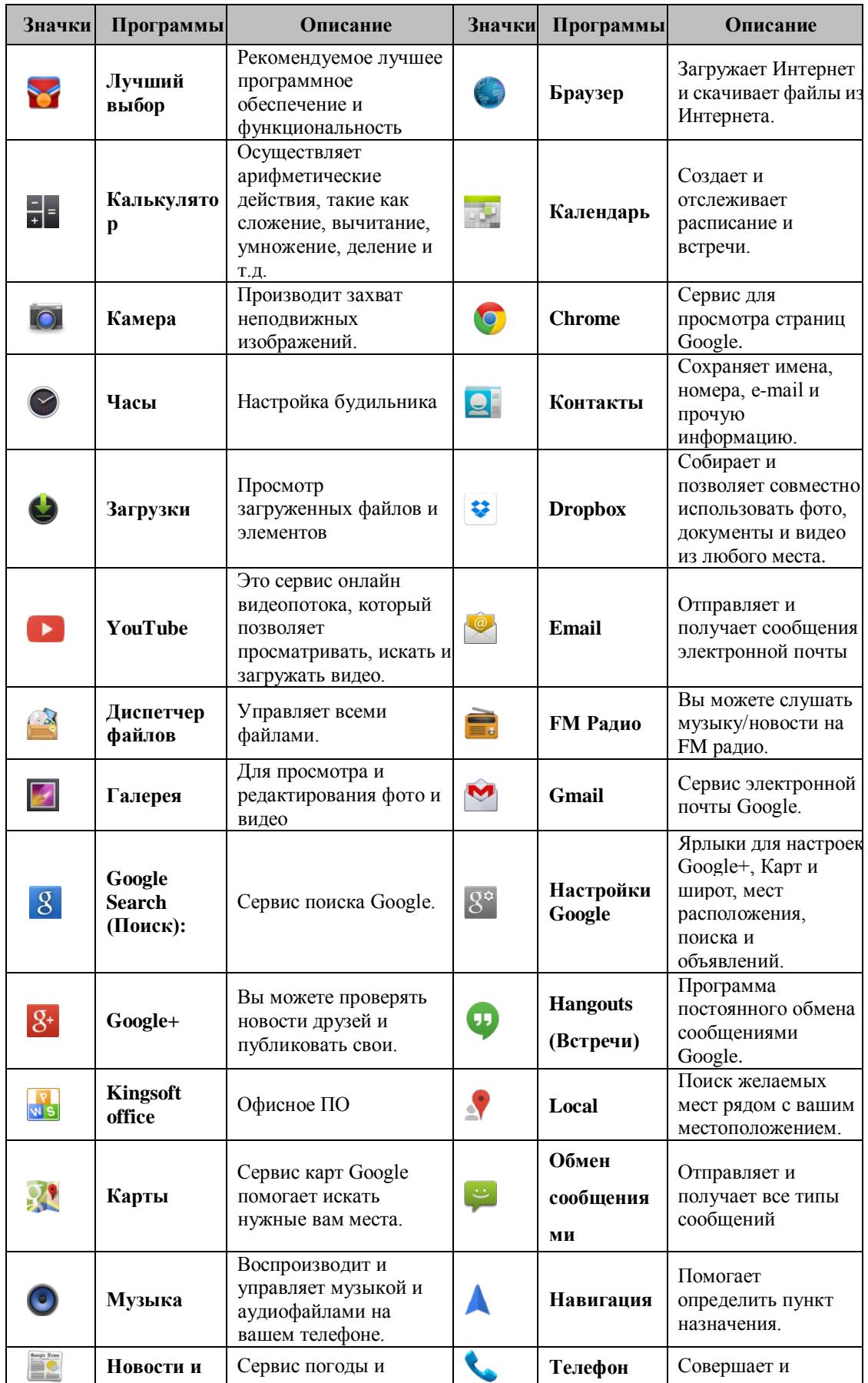

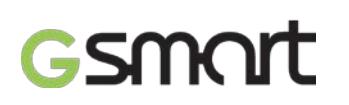

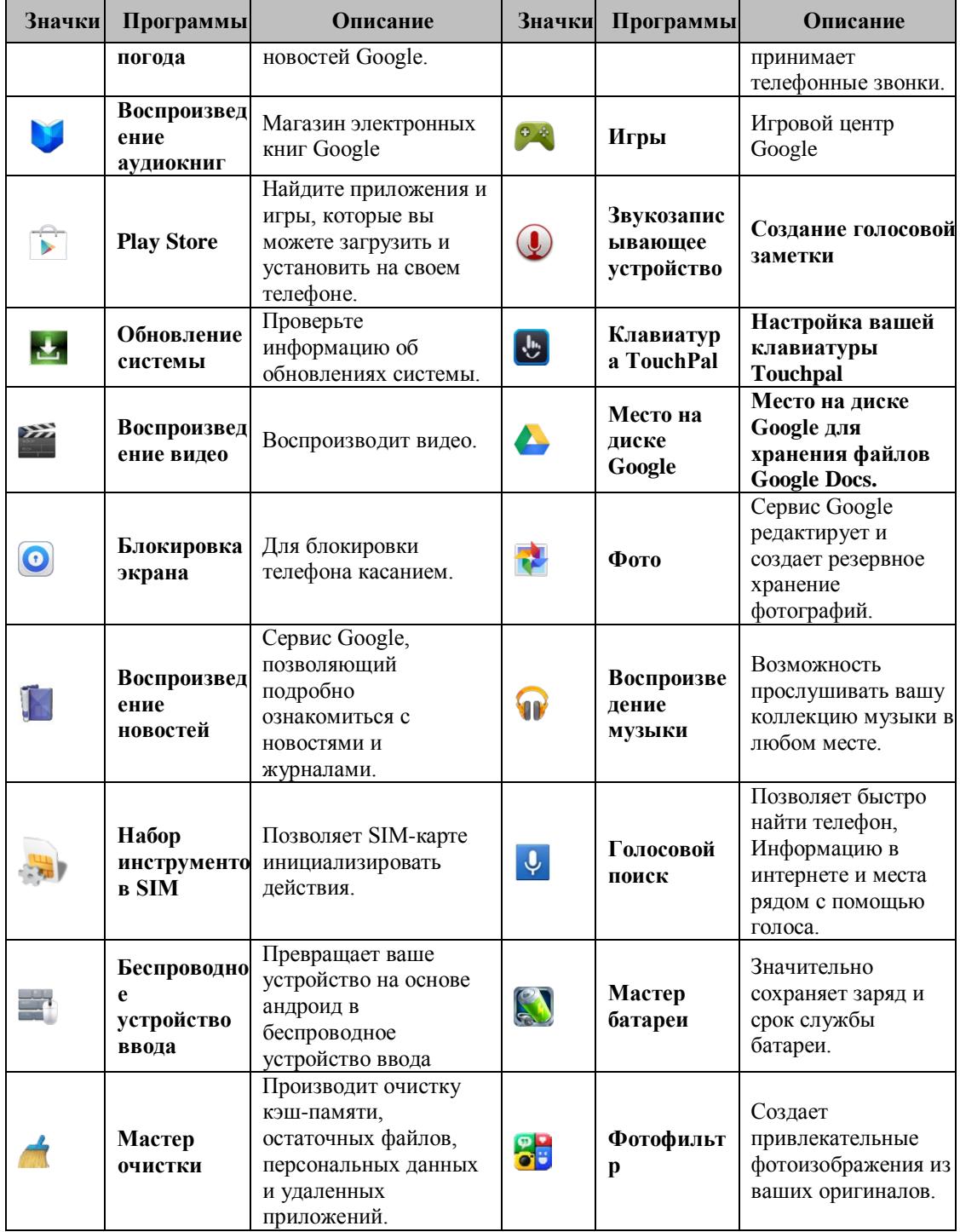

## **SMAIT**

## **6. Управление телефоном**

### **6,1. Защита телефона**

Вы можете защитить телефон он несанкционированного доступа разными способами.

### **Настройка защиты ч помощью PIN-кода**

- (1) Выберите вкладку Applications (Приложения)>  $\geq$  > Security (Безопасность) > Screen lock (Блокировка экрана) > PIN
- (2) Выберите PIN-код, затем Continue (Продолжить). Подтвердите пароль. Затем нажмите OK.
- (3) Если вы хотите отключить безопасную блокировку экрана, выберите Application Drawer

(Органайзер приложений) >  $\geq$  > вкладка APPS > Security (Безопасность) > Screen lock (Блокировка экрана) Выберите PIN-код, затем Continue (Продолжить). Выберите None (Нет), чтобы отключить ее.

### **Настройка защиты паролем**

- (1) Выберите вкладку Applications (Приложения)>  $\geq$  > Security (Безопасность) > Screen lock (Блокировка экрана) > Password (Пароль).
- (2) Выберите пароль, затем Continue (Продолжить). Подтвердите пароль. Затем нажмите OK.
- (3) Если вы хотите отключить безопасную блокировку экрана, выберите Application Drawer (Органайзер приложений) >  $\geq$  > вкладка APPS > Security (Безопасность) > Screen lock (Блокировка экрана) Подтвердите пароль, затем Continue (Продолжить). Выберите None (Нет), чтобы отключить его.

## **Настройка шаблона блокировки**

Вы можете добиться большей безопасности данных, заблокировав экран и требуя вводить шаблон блокировки каждый раз при включении телефона или его выходе из спящего режима (экран выключен).

- (1) Выберите вкладку Applications (Приложения)>  $\frac{1}{2}$  > Security (Безопасность) > Screen lock (Блокировка экрана) > Pattern (Шаблон).
- (2) Создайте шаблон блокировки, соединив не менее четырех точек. Затем нажмите Continue (Продолжить).
- (3) Снова создайте шаблон блокировки, затем выберите Continue (Продолжить).
- (4) Если вы хотите отключить эту функцию, выберите вкладку Applications (Приложения) >

> Security (Безопасность) > Screen lock (Блокировка экрана) Подтвердите введенный шаблон, затем выберите None (Нет), чтобы отключить.

#### **Настройка разблокировки идентификацией лица**

- Вы можете использовать снимок вашего лица в анфас для верификации вашей личности в целях разблокировки вашего телефона.
- (1) Выберите вкладку Applications (Приложения)>  $\frac{1}{2}$  > Security (Безопасность) > Screen lock (Блокировка экрана) > Face Unlock (Разблокировка идентификацией лица)
- (2) Выберите Set it up **(**Настроить**)** > Continue (Продолжить)**.**
- (3) Поднесите лицо к передней части телефона и удерживайте его до тех пор, пока оно не будет захвачено. Затем нажмите Continue (Продолжить).
- (4) Установите Шаблон или PIN-код в качестве резервной блокировки.
- (5) Если вы хотите отключить эту функцию, выберите вкладку Applications (Приложения) > > Security (Безопасность) > Screen lock (Блокировка экрана) Подтвердите введенный шаблон, затем выберите None (Нет), чтобы отключить.

## **Настройка разблокировки идентификацией голоса**

Вы можете использовать голосовую команду для разблокировки.

- (1) Выберите вкладку Applications (Приложения)>  $\geq$  > Security (Безопасность) > Screen lock (Блокировка экрана) > Voice Unlock (Разблокировка идентификацией голоса)
- (2) Выберите команду разблокировки.
- (3) Произнесите команду в 2-8 слогов, затем повторите 3-6 раз.
- (4) Выберите кнопку Record (Запись) и произнесите голосовую команду.

Saga S3 |18

- (5) Установите Шаблон в качестве резервной блокировки.
- (6) Если вы хотите отключить эту функцию, выберите вкладку Applications (Приложения) > > Security (Безопасность) > voice unlock (разблокировка голосом) Подтвердите введенный шаблон, затем выберите None (Нет), чтобы отключить.

## **Включение PIN-кода SIM-карты**

Когда PIN-код включен, его необходимо ввести перед использованием телефона.

- (1) Выберите вкладку Applications (Приложения) >  $\leq$  > Security (Безопасность) > Set up SIM card lock (Установить блокировку SIM-карты).
- (2) Выберите карту SIM1 или SIM2 (если вставлена карта SIM2).
- (3) Выберите Lock SIM card (Заблокировать SIM-карту). Укажите PIN-код, затем OK.

## **6.2. Резервное копирование и Сброс настроек**

С помощью Clean Boot вы можете вернуться к заводским настройкам. При сбросе настроек данные, которые хранятся на вашем телефоне, могут быть удалены.

- (1) Выберите вкладку Applications (Приложения) >  $\Rightarrow$  Backup & reset (Резервное копирование и сброс настроек).
- (2) Выберите Factory data reset (Сброс заводских настроек) > Reset phone (Перезагрузить телефон) > Erase everything to reset the phone (Удалить все, чтобы выполнить сброс настроек).

## **ПРИМЕЧАНИЕ:**

**Перед перезапуском устройства создайте резервную копию всех ваших данных и информации.**

## **7. Спецификация**

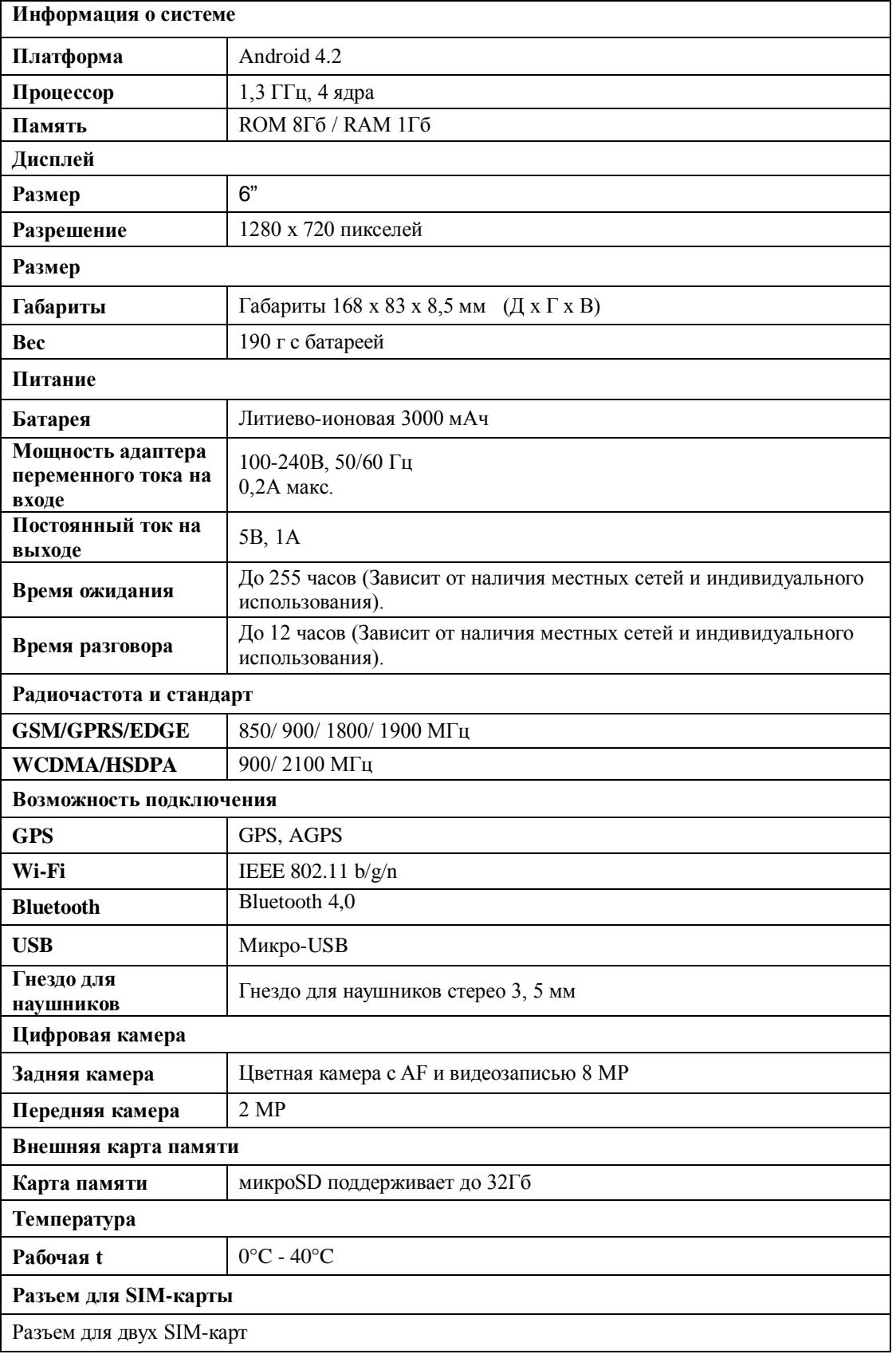

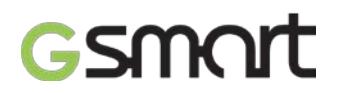

## **ПРИМЕЧАНИЕ:**

- 1. **Спецификация может быть изменена без предварительного уведомления. Она также может отличаться в зависимости от региона.**
- 2. **Разъединение данных, неожиданная ошибка ЦП и высокое энергопотребление могут быть вызваны аналого-цифровым преобразователем внутри приложения на телефоне Android. Мы предлагаем попробовать удалить установленные на вашем телефоне приложения, чтобы избежать возникновения нестандартной ситуации, а также сэкономить электроэнергию.**

В случае внесения изменений в данный документ загрузите последнюю версию с официального сайта GSmart. [www.gigabytecm.com](http://www.gigabytecm.com/)